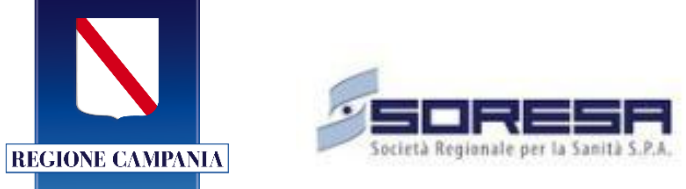

# *Titolo Documento: Cup Regionale - Gestione ricerca e calcolo prima disponibilità*

*Versione: 4.0*

*Data: 21/11/2022*

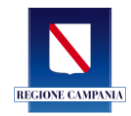

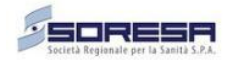

# **Indice**

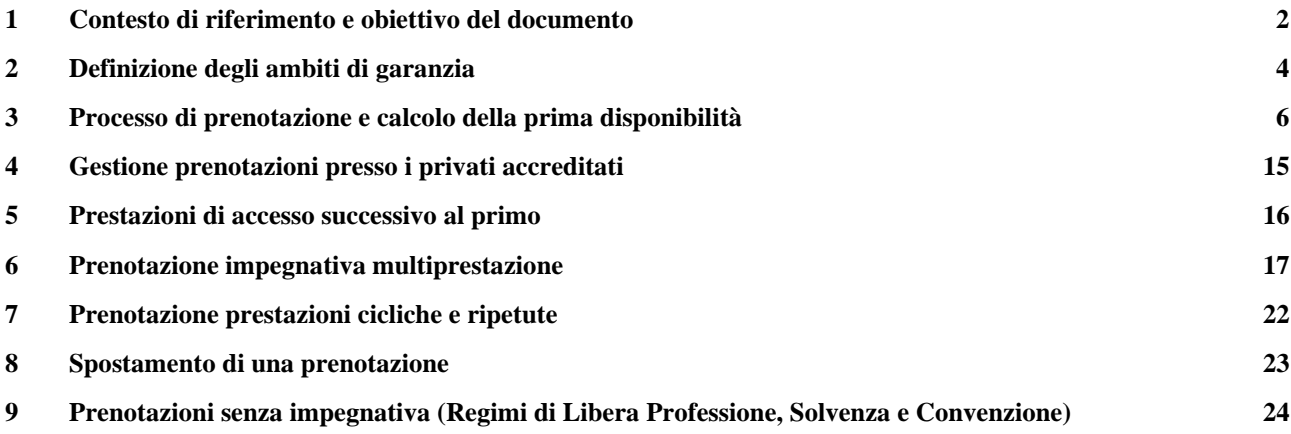

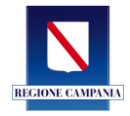

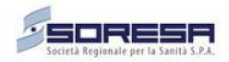

#### **1 Contesto di riferimento e obiettivo del documento**

<span id="page-2-0"></span>In sede di Conferenza Stato-Regioni (Rep.28/CSR) del 21 febbraio 2019, è stata sancita Intesa ai sensi dell'articolo 8, comma 6, della legge 5 giugno 2003, n. 131 tra il Governo, le Regioni e le province Autonome di Trento e Bolzano, sul Piano Nazionale di Governo delle Liste di Attesa per il triennio 2019- 2021, di cui all'articolo 1, comma 280, della legge 23 dicembre 2005, n. 266.

L'accessibilità dei servizi sanitari costituisce uno dei punti critici del Sistema Sanitario e gioca un ruolo determinante sulle valutazioni di equità del sistema stesso per cui la Regione Campania, con la DGRC n. 123 del 02/04/2019 ad oggetto POR Campania FESR 2014/2020 - Programmazione Interventi di Sanità Digitale rivolti ai cittadini della Regione Campania e all'attuazione del Fascicolo Sanitario Elettronico (FSE) Seconda Fase - Obiettivo Specifico 2.2 - Azione 2.2.1.

Con Decreto del 20 Agosto 2019, il Ministero della Salute ha disposto la ripartizione tra le regioni dei fondi per la riduzione dei tempi di attesa nell'erogazione delle prestazioni sanitarie. Il riparto del fondo anzidetto prevede modalità che tengano conto dell'esigenza di assicurare a tutte le regioni una quota misurata secondo l'incidenza di 4 indicatori e relative soglie, tali che nel corso del triennio 2019-2021 si vincoli l'erogazione delle somme stanziate per la digitalizzazione dei CUP regionali come di seguito indicato:

**Criterio 1:** programma delle attività e relativo crono-gramma coerente con il Piano regionale per il governo delle liste d'attesa da presentare entro il 30/10/2019 e che verrà valutato dall'Osservatorio nazionale sulle liste d'attesa in modo da assicurare il tempestivo trasferimento dei fondi;

**Criterio 2:** percentuale erogatori (pubblici/privati accreditati) collegati al sistema CUP interaziendale o regionale – numero erogatori pubblici/privati (ambulatorio/laboratorio STS11 con S01-S02) collegati al sistema CUP – numero erogatori pubblici/privati attesi;

**Criterio 3:** percentuale agende pubbliche/private inserite nel sistema CUP interaziendale o regionale – numero agende pubbliche/private inserite nel sistema CUP: numero agende pubbliche + N. Agende private gestite;

**Criterio 4:** numero di canali di accesso digitalizzati – numero canali digitalizzati di accesso al CUP (regionale o aziendale) - Metodo di calcolo: per ogni CUP (regionale o aziendale) la regione/PA indicherà i canali digitalizzati attivi tra: tra: APP per smartphone, via web, dall'utente, farmacie, sportello CUP in strutture convenzionate, MMG/PLS.

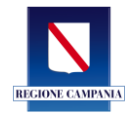

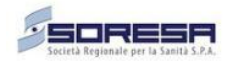

Tutto quanto premesso, il processo di realizzazione e messa in esercizio del Sistema CUP Regionale su tutte le Aziende della Regione Campania (Pubbliche e Private) ha come obiettivo il miglioramento in termini di efficienza ed efficacia dei risultati, miglior rapporto domanda/offerta garantendo omogeneità per tutto il territorio della Regione. Il CUP regionale consente di gestire in maniera centralizzata tutte le Agende delle strutture pubbliche e private accreditate e intercetta eventuali prenotazioni contemporanee per una stessa prestazione da parte del medesimo utente, prevedendo appositi sistemi di sbarramento che minimizzino il rischio di prenotazioni multiple. Un tale sistema consente una visione completa e unificata della rete di offerta dei servizi sanitari, così come previsto dalle Linee Guida Nazionali, predisposte dal Ministero della Salute, in collaborazione con le Regioni.

Pertanto, l'inclusione nel sistema CUP Regionale del privato accreditato, risulta indispensabile al fine del raggiungimento degli obiettivi fin qui descritti e consentendo alla Regione di porsi lo sfidante obiettivo di **rendere il sistema CUP un sistema pienamente "regionale", ovvero un sistema che consenta al cittadino di scegliere liberamente l'ambito territoriale di assistenza in Regione, nel rispetto dei tempi di attesa in base alle condizioni di salute dell'utente ed alla gravità del quadro clinico (classi di priorità)**.

Al fine di raggiungere l'obiettivo descritto, nel presente documento si illustrano le attività ed i processi da adeguare ed implementare: l'adeguamento del processo di ricerca e gestione della prima disponibilità al cittadino, e conseguentemente, l'adeguamento del processo di prenotazione delle prestazioni.

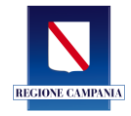

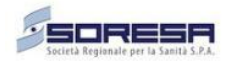

#### **2 Definizione degli ambiti di garanzia**

<span id="page-4-0"></span>Al fine di assicurare equità e prossimità di accesso del cittadino, tra gli obiettivi delle A.S.L. vi è la suddivisione del territorio di competenza in specifici Ambiti di Garanzia territoriali per consentire, tramite l'offerta pubblica e privata, il rispetto dei tempi di attesa previsti per le prestazioni caratterizzate da un'elevata domanda e da bassa o media complessità tecnologica e/o specialistica.

Gli Ambiti di Garanzia devono essere individuati, dalle Aziende Sanitarie Locali, sulla base del contesto demografico ed epidemiologico, delle caratteristiche geomorfologiche del territorio, della numerosità della domanda, della dislocazione delle strutture erogatrici pubbliche e private, della dotazione delle risorse tecnologiche, strumentali e di personale e sul loro grado di efficienza. Indispensabile, in tale fase, è l'analisi "storica" della domanda e dell'offerta in termini di quantificazione dei volumi di prestazioni erogate per ogni struttura erogatrice. A tale scopo è da considerare in ciascun ambito l'insieme unitario delle risorse disponibili nelle strutture (pubbliche e private) territoriali e ospedaliere.

Gli ambiti di garanzia potranno essere configurati anche a seconda dell'urgenza indicata in ricetta. In particolare, sarà possibile definire ambiti di garanzia estesi all'intera A.S.L. nel caso di prestazioni in classe U e/o B.

La definizione degli ambiti di garanzia deve, quindi, offrire al cittadino una data di prima disponibilità di erogazione, tenendo conto sia della classe di priorità indicata dal prescrittore, sia dell'ambito territoriale di assistenza dell'assistito (Allegato D – Glossario in materia di Liste di Attesa del Piano Nazionale per la Gestione delle Liste di Attesa), ovvero l'ambito territoriale presso cui l'assistito richiede assistenza.

**Le A.S.L. dovranno quindi garantire i tempi massimi di attesa in base alle condizioni di salute dell'utente ed alla gravità del quadro clinico (classi di priorità) per il tramite degli ambiti di garanzia costituiti dalle strutture erogatrici pubbliche, private accreditate, in collaborazione con le Aziende Ospedaliere, le Aziende Ospedaliere universitarie e l'IRCCS dello specifico territorio/provincia.**

Nella pratica attuazione i Cittadini che si rivolgeranno ad una A.S.L. per ottenere una prestazione di primo accesso, dovranno ottenere risposta alla domanda dalla A.S.L. per il tramite degli Ambiti di Garanzia e attivando opportunamente il "**Meccanismo di garanzia di accesso**".

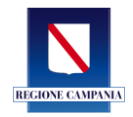

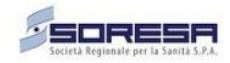

Il meccanismo di garanzia di accesso, previsto dalla normativa, è un percorso che definisce le linee guida da attuare nel caso in cui la Azienda Sanitaria Locale non sia in grado di erogare la prestazione. In particolare, qualora la prestazione non venga erogata (ad esempio non presente per l'alta specializzazione o per la riorganizzazione delle reti cliniche) dagli ambiti territoriali della ASL, sarà possibile offrire al cittadino ulteriori disponibilità presso le Aziende Ospedaliere, le aziende Universitarie e gli IRCCS sia nella medesima provincia o in altre province.

Tale meccanismo dovrà essere applicato anche nel caso in cui l'assistito si rivolga ad un'Azienda Ospedaliera, Ospedaliera Universitaria e IRCCS.

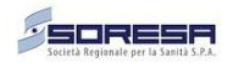

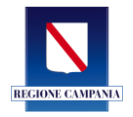

#### **3 Processo di prenotazione e calcolo della prima disponibilità**

<span id="page-6-0"></span>Il nuovo CUP regionale ha sostanzialmente cambiato il paradigma dell'offering di prestazioni; pertanto, in un contesto di offerta regionale immediatamente visualizzabile, pare opportuno non parlare più di prima disponibilità, ma più correttamente di "prime disponibilità".

Si intende, infatti, voler mettere a disposizione del cittadino o di chi prenota in suo nome e per conto, l'intero *offering* regionale, così da consentirgli, nell'ambito del sistema di garanzia delle liste di attesa, la possibilità di visualizzare e scegliere prime disponibilità anche in ambiti territoriali diversi dal proprio di residenza, consentendo quindi, anche in mobilità infra-regionale, di fruire delle prestazioni in piena compliance con il PNGLA.

Il nuovo processo di prenotazione, quindi, consente di agevolare il processo di ricerca e di prenotazione nello scenario in cui l'offerta dei singoli erogatori pubblici e privati sia accessibile indipendentemente dal punto CUP o canale di prenotazione utilizzato.

## **In tale scenario, tutte le Aziende Sanitarie potranno accedere, in fase di prenotazione, all'***offering* **di tutte le strutture erogatrici pubbliche e a tutti gli erogatori privati della Regione.**

A titolo esplicativo, si riporta una rappresentazione delle **17 Aziende sanitarie** della Regione Campania ripartito per provincia. Le Strutture private accreditate rientrano tra gli erogatori delle Aziende Sanitarie Locali e saranno contemplate nell'offerta dei singoli ambiti definiti dalle Aziende territoriali.

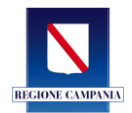

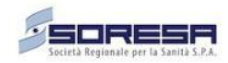

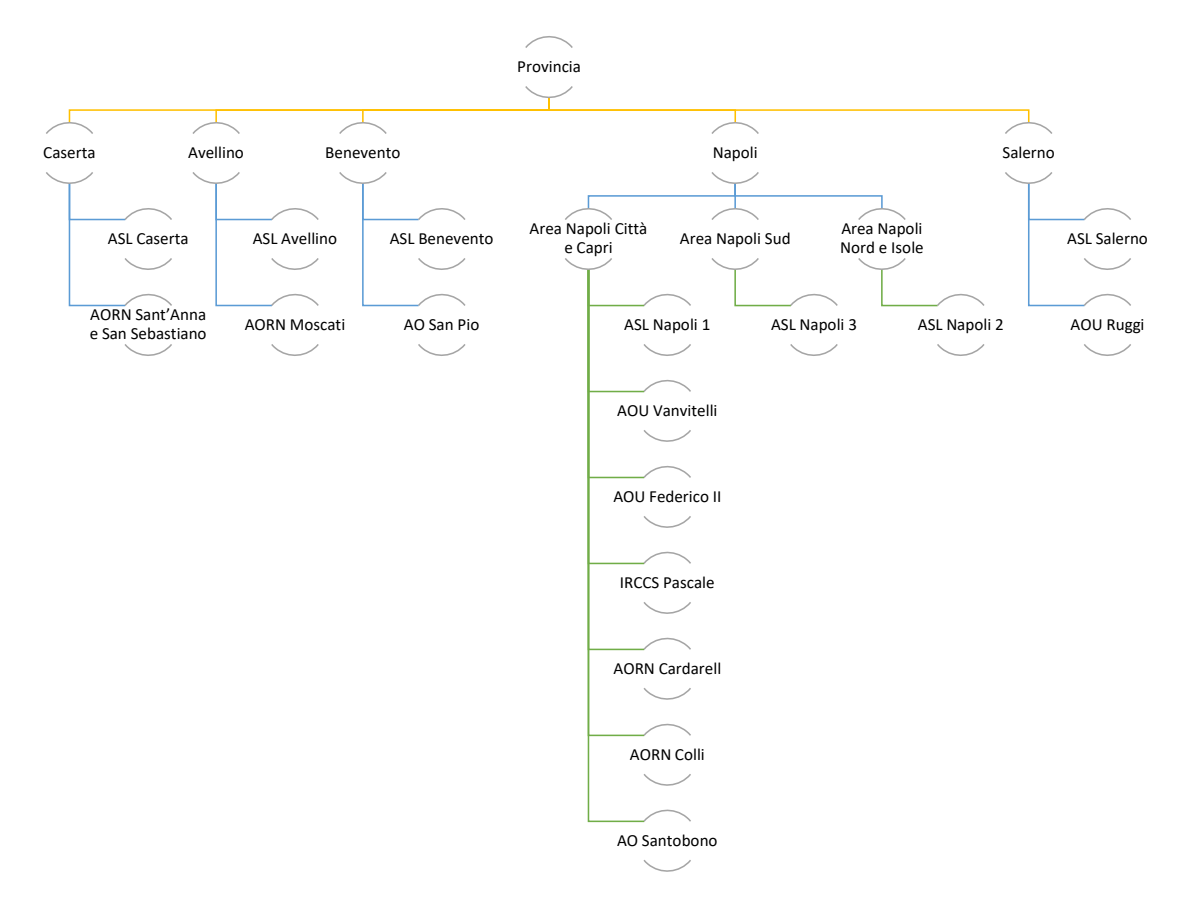

**Figura 1** – Aziende per provincia

Di seguito si riportano gli *step* di prenotazione ipotizzati nel caso in cui un cittadino si rivolga ad un qualsiasi sportello CUP del territorio, ad un call center aziendale o voglia prenotare tramite i canali digitali (App e Portale del Cittadino) o tramite intermediari convenzionati a livello regionale (ad es. farmacie).

#### **Step 1: Dati assistito e numero di impegnativa (NRE)**

L'assistito comunicherà all'operatore di sportello il codice fiscale e il numero di impegnativa. Inseriti i dati richiesti, il sistema CUP Regionale erediterà le prestazioni prescritte e la classe di priorità, rispetto alle quali dovrà essere effettuata la ricerca di disponibilità.

#### **Step 2: Provincia su cui effettuare la ricerca disponibilità**

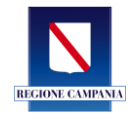

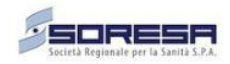

**L'assistito** – in relazione al principio fondamentale secondo cui può scegliere il luogo di cura – **indicherà all'operatore la provincia** in cui avviare la ricerca:

| $\mathbf{v}$         |                                    |           |                     |              |                   |                       |                  |                 |                | Help Desk 800-036-700 hdcup@soresa.it |
|----------------------|------------------------------------|-----------|---------------------|--------------|-------------------|-----------------------|------------------|-----------------|----------------|---------------------------------------|
| G.<br>隣              | SINFONIA<br>CUP UNICO<br>REGIONALE |           |                     |              |                   |                       |                  |                 |                | <b>图 Regione Campania</b> IT<br>Test  |
| Prenotazione         |                                    |           |                     |              |                   |                       |                  |                 |                |                                       |
| Elenco Prestazioni v |                                    |           |                     |              |                   |                       |                  |                 |                | <b>RICOMINCIA</b>                     |
| Sel.                 | <b>Codice CUR</b>                  | Min       | <b>Descrizione</b>  | Qtà          | Priorità          | <b>Numero ricetta</b> | <b>Esenzione</b> | Medico          |                | APPUNTAMENTI ATTIVI                   |
| TE                   | 89700.015                          | 89700.015 | VISITA CARDIOLOGICA | $\mathbf{1}$ | P - Programmabile | <b>Contractor</b>     | <b>NE00</b>      | <b>Contract</b> | Note<br>û      | PRE-APPUNTAMENTI ATTIVI               |
|                      |                                    |           |                     |              |                   |                       |                  |                 |                | <b>CARRELLO PRENOTAZIONI</b>          |
| Ricerca $\sqrt{}$    |                                    |           |                     |              |                   |                       |                  |                 |                | Carrello vuoto                        |
| Provincia            |                                    |           |                     |              |                   |                       |                  |                 |                |                                       |
| Salerno              |                                    |           | $\blacktriangle$    |              |                   |                       |                  |                 |                |                                       |
| Avellino             |                                    |           | $\blacktriangle$    |              |                   |                       |                  |                 |                |                                       |
| Benevento<br>Caserta |                                    |           |                     |              |                   |                       |                  |                 |                |                                       |
| Napoli               |                                    |           |                     |              |                   |                       |                  |                 |                |                                       |
| Salemo               |                                    |           |                     |              |                   |                       |                  |                 |                |                                       |
|                      |                                    |           |                     |              |                   |                       |                  |                 | <b>RICERCA</b> |                                       |
|                      |                                    |           |                     |              |                   |                       |                  |                 |                |                                       |

**Figura 2** - Scelta della provincia

Nel caso in cui venga scelta la Provincia di Napoli, comparirà una seconda opzione di scelta in relazione all'area specifica di interesse, come illustrato nell'immagine seguente:

| $\sum_{\text{max}}$  |                                    |           |                     |              |                           |                       |                  |        |                | Help Desk 800-036-700 hdcup@soresa.it                             |
|----------------------|------------------------------------|-----------|---------------------|--------------|---------------------------|-----------------------|------------------|--------|----------------|-------------------------------------------------------------------|
| Ξ                    | SINFONIA<br>CUP UNICO<br>REGIONALE |           |                     |              |                           |                       |                  |        |                | ୖୄ<br><b>图 Regione Campania</b><br>$\mathsf{I}\mathsf{T}$<br>Test |
| Prenotazione         |                                    |           |                     |              |                           |                       |                  |        |                |                                                                   |
| Elenco Prestazioni v |                                    |           |                     |              |                           |                       |                  |        |                | <b>RICOMINCIA</b>                                                 |
| Sel.                 | <b>Codice CUR</b>                  | Min       | <b>Descrizione</b>  | Qtà          | Priorità                  | <b>Numero ricetta</b> | <b>Esenzione</b> | Medico |                | APPUNTAMENTI ATTIVI                                               |
| TE                   | 89700.015                          | 89700.015 | VISITA CARDIOLOGICA | $\mathbf{1}$ | P - Programmabile         | $\sim$                | <b>NE00</b>      | $\sim$ | Note           | û<br>PRE-APPUNTAMENTI ATTIVI                                      |
|                      |                                    |           |                     |              |                           |                       |                  |        |                | <b>CARRELLO PRENOTAZIONI</b>                                      |
| Ricerca $\sqrt{}$    |                                    |           |                     |              |                           |                       |                  |        |                | Carrello vuoto                                                    |
| Provincia            |                                    |           |                     |              | Area*                     |                       |                  |        |                |                                                                   |
| Napoli               |                                    |           | $\sim$              |              | Area Napoli Nord e Isole  |                       |                  |        |                | $\blacktriangle$                                                  |
|                      |                                    |           |                     |              | Area Napoli Città e Capri |                       |                  |        |                |                                                                   |
|                      |                                    |           |                     |              | Area Napoli Nord e Isole  |                       |                  |        |                |                                                                   |
|                      |                                    |           |                     |              | Area Napoli Sud           |                       |                  |        |                | $\overline{\phantom{a}}$                                          |
|                      |                                    |           |                     |              |                           |                       |                  |        |                |                                                                   |
|                      |                                    |           |                     |              |                           |                       |                  |        |                |                                                                   |
|                      |                                    |           |                     |              |                           |                       |                  |        | <b>RICERCA</b> |                                                                   |
|                      |                                    |           |                     |              |                           |                       |                  |        |                |                                                                   |

**Figura 3** – Selezione provincia Napoli

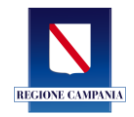

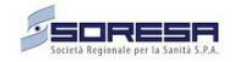

La provincia sarà precompilata in base all'Azienda a cui afferisce l'operatore. Ad esempio, nel caso di un operatore del AOU Ruggi d'Aragona, il campo sarà precompilato con la provincia di Salerno, ma comunque selezionabile in caso di diversa scelta da parte del cittadino.

Sarà possibile selezionare – in tale step – anche l'indirizzo fisico rispetto al quale preferire la ricerca in caso di prime disponibilità contestuali.

#### **Step 3: Scelta dell'ambito territoriale di garanzia o dell'Azienda Ospedaliera**

In riferimento, all'attivazione del Meccanismo di Garanzia precedente descritto, saranno mostrate **le prime disponibilità** degli ambiti territoriali di garanzia presenti sul territorio selezionato.

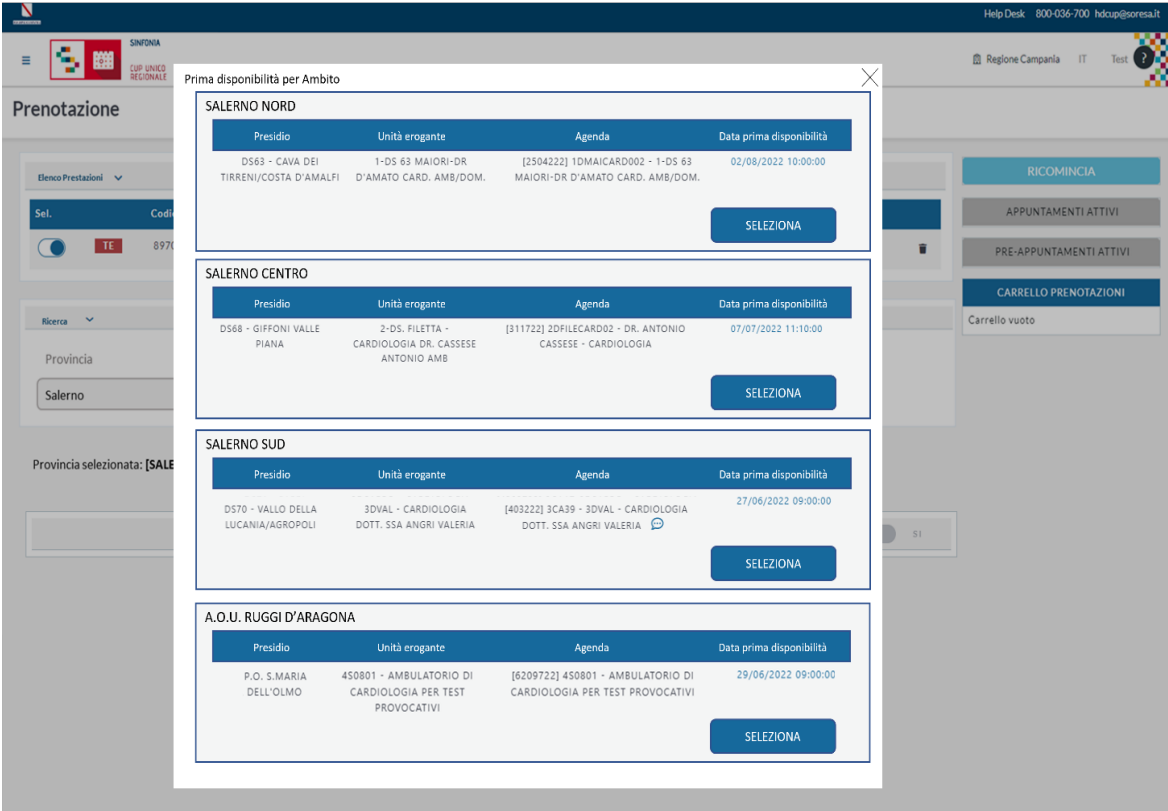

**Figura 4** - Prime disponibilità per Ambito di garanzia

**Gli Ambiti territoriali di garanzia della ASL contempleranno al loro interno sia le strutture erogatrici pubbliche sia quelle private accreditate ordinate per data e ora di "prima disponibilità".**

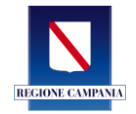

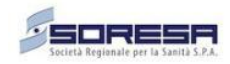

Nel caso illustrato sono riportati a titolo di esempio tre ambiti di garanzia per la A.S.L. Salerno e l'AO Ruggi. **Selezionando l'ambito di garanzia** sulla base della scelta del cittadino, a quel punto **il sistema** *bloccherà* **la prima disponibilità** e caricherà tale disponibilità nel carrello.

#### *Il lock attualmente impostato è di 180 secondi.*

Pertanto, le disponibilità illustrate, non essendo bloccate fino a quando non si clicca su **Seleziona,** potranno variare.

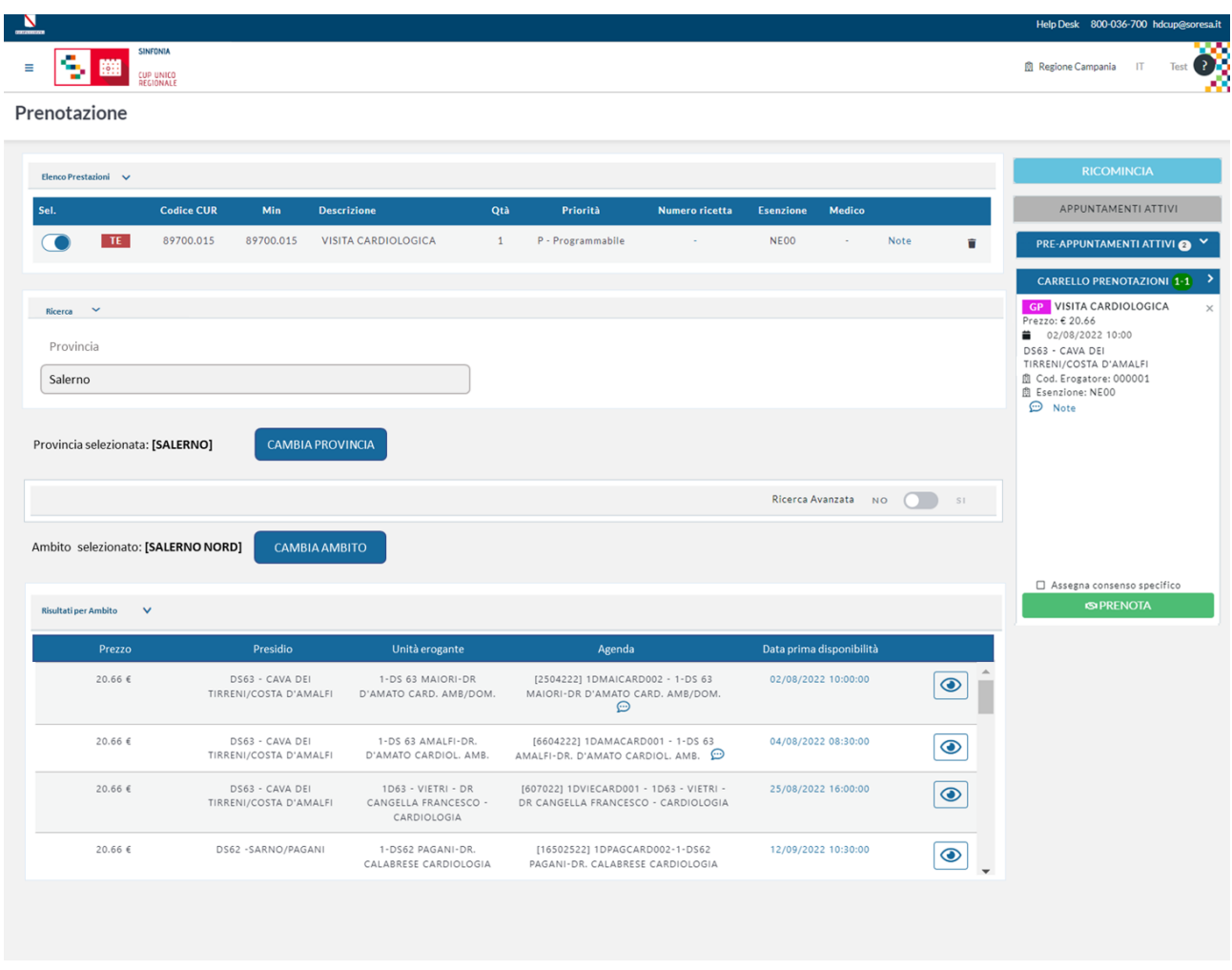

**Figura 5** – Lock prima disponibilità per Ambito

**L'assistito potrà** accettare la prima disponibilità (l'operatore cliccherà sul tasto prenota in verde) e dunque **confermare la disponibilità** caricata a carrello, **oppure modificare la proposta** mostrata, rinunciando alla prima disponibilità.

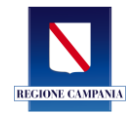

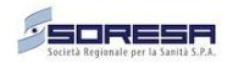

Nel caso di più erogatori con prima disponibilità alla stessa data, ora e minuto, è previsto l'inserimento di un indirizzo di riferimento scelto dall'assistito per calcolare tra tali disponibilità la sede più vicina all'indirizzo scelto.

#### **Scenario 1: Cambio erogatore, sede, agenda, ambulatori nello stesso ambito**

In basso, in ordine di data e ora di disponibilità, **saranno illustrate inoltre tutte le sedi erogatrici** (pubbliche e private) che erogano tale prestazione nell'ambito prescelto.

Inoltre, **con l'utilizzo dei filtri avanzati, l'assistito potrà indicare all'operatore eventuali preferenze** di sede, agenda, ambulatorio. In questo caso **l'assistito sarà informato che sta rinunciando alla data di prima disponibilità** e sul voucher comparirà la dicitura **'L'assistito rinuncia alla prima disponibilità offerta'** e verrà riportata data e sede della prima disponibilità rifiutata.

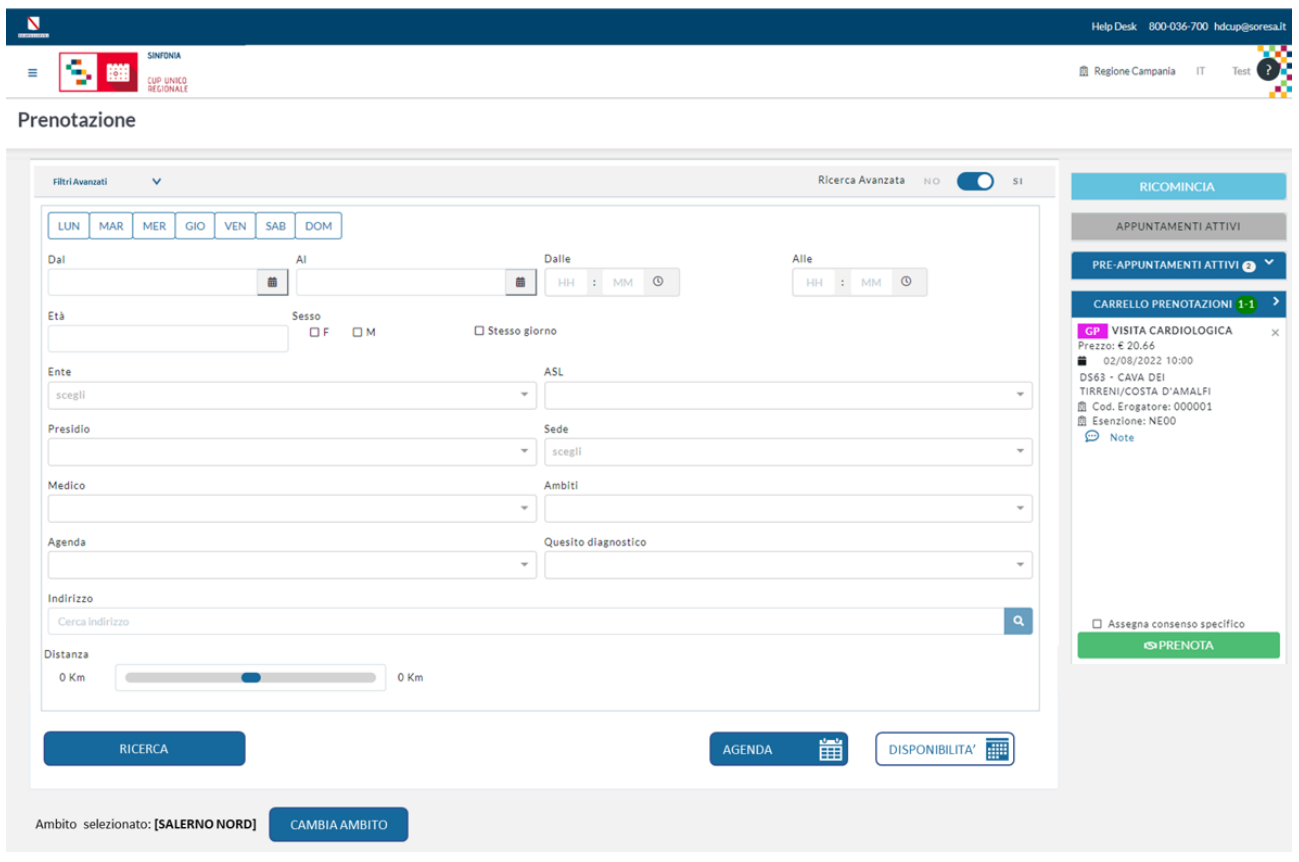

**Figura 6** – Ricerca avanzata

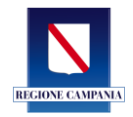

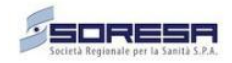

Al fine di garantire trasparenza all'operatore e di conseguenza all'assistito sarà – in caso di conferma di prenotazione – illustrato un pop-up che informerà della rinuncia alla prima disponibilità:

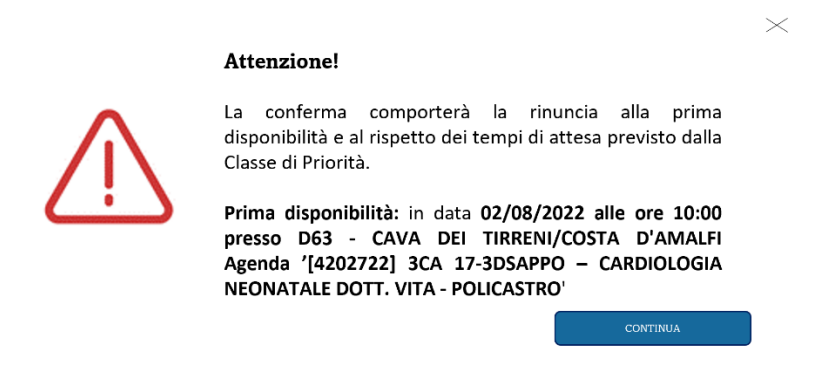

**Figura 7** – Alert rinuncia prima disponibilità

#### **Scenario 2: Scelta di diverso ambito di garanzia**

Utilizzando l'opzione '**Cambia Ambito'** verrà visualizzata nuovamente la finestra degli ambiti con le rispettive date di Prima Disponibilità. **La ricerca su un nuovo ambito non comporterà la rinuncia della prima disponibilità.**

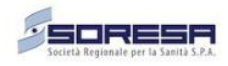

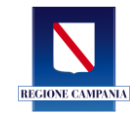

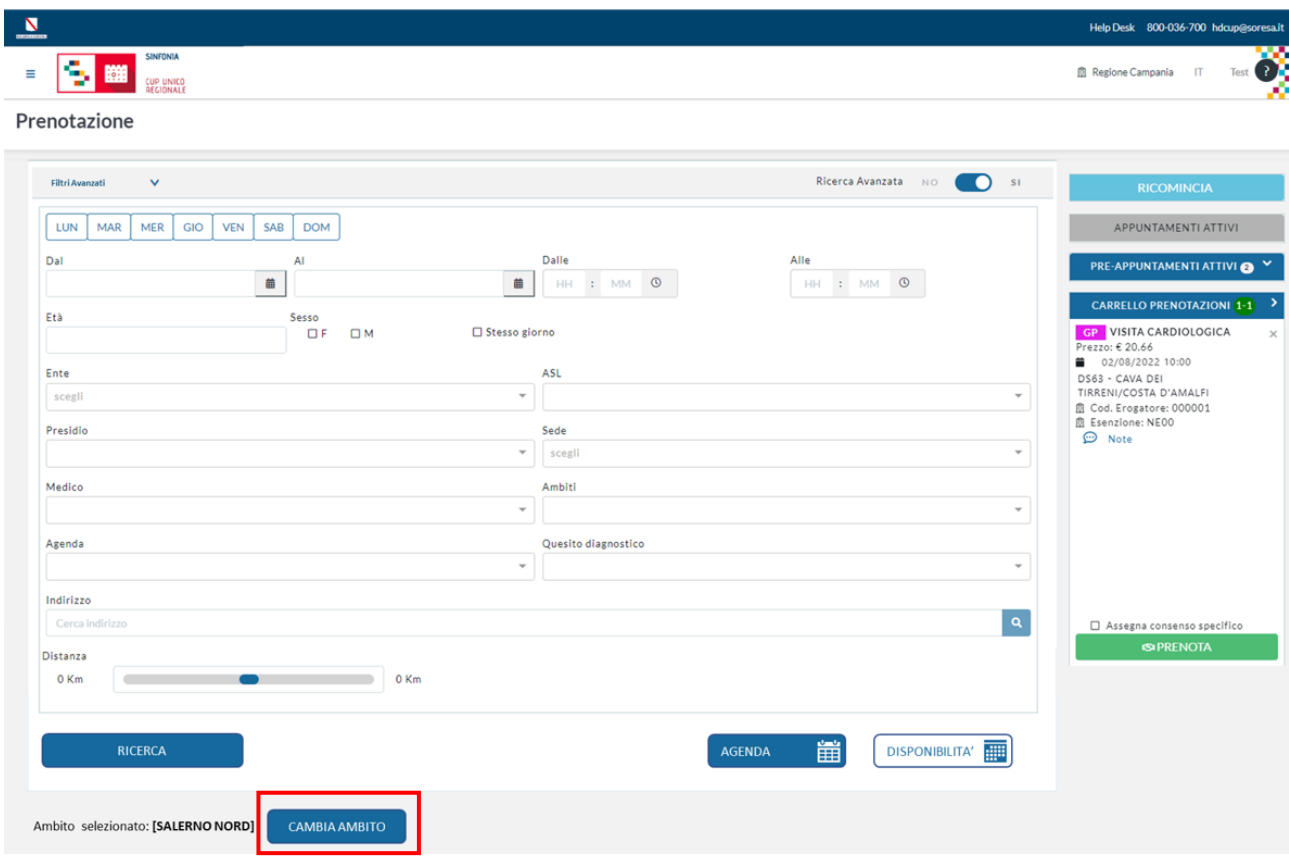

**Figura 8** – Selezione 'Cambia Ambito'

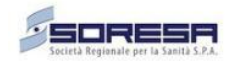

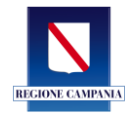

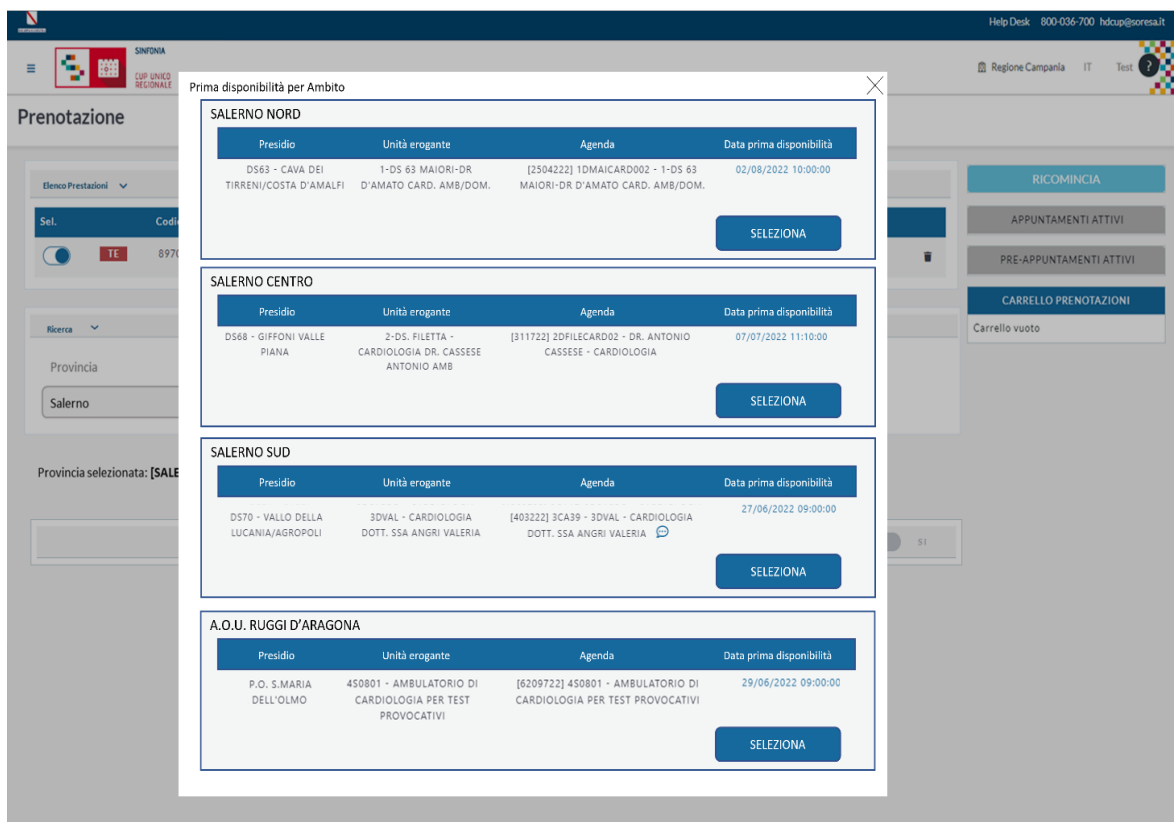

**Figura 9** – Scelta dell'Ambito

#### **Scenario 3: Scelta di diverso territorio di assistenza (provincia)**

Utilizzando l'opzione '**Cambia Provincia',** L'operatore/utente modificherà la provincia precedentemente selezionata e avvierà una nuova ricerca. **La ricerca su una nuova provincia non comporterà la rinuncia della prima disponibilità.**

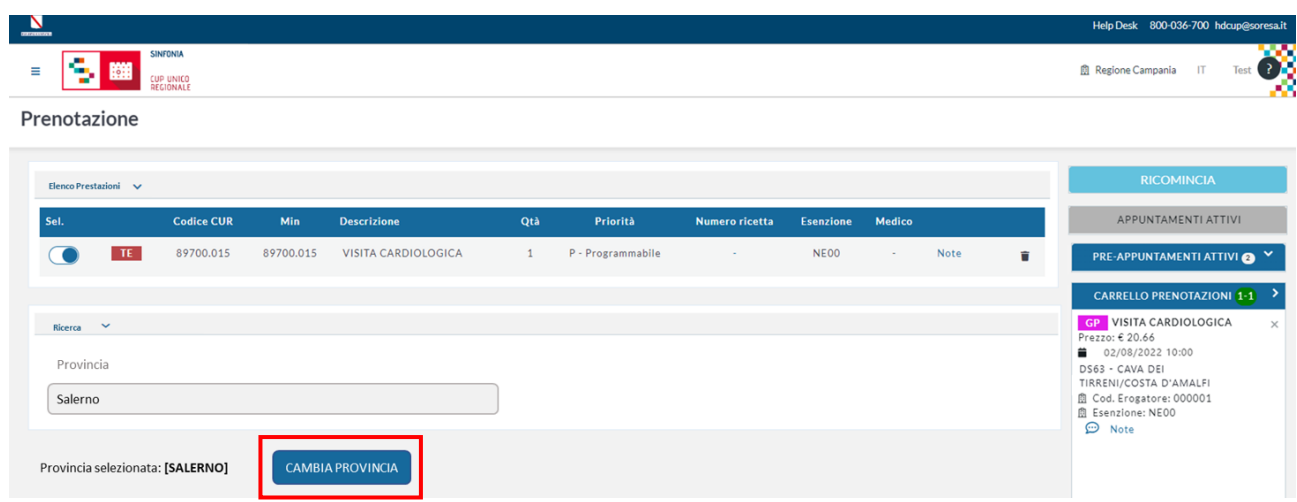

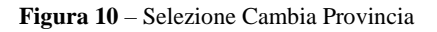

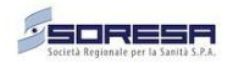

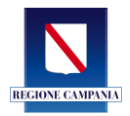

#### **4 Gestione prenotazioni presso i privati accreditati**

<span id="page-15-0"></span>L'erogatore accreditato si impegnerà a collaborare con la pubblica amministrazione anche nel sistema di gestione dei tempi e delle liste di attesa, tramite il suo ingresso nel CUP regionale.

Il processo di prenotazione presso i privati accreditati resterà lo stesso del pubblico, consentendo al privato accreditato di visualizzare e proporre all'assistito l'intero *offering* regionale, rispettando il principio di trasparenza dell'offerta e la totale visibilità delle agende di prenotazione delle strutture pubbliche e private. Ciò consentirà al privato accreditato di procedere alla prenotazione presso tutte le altre strutture pubbliche (AA.SS.LL. e AA.OO), private accreditate.

Ovviamente, sarà possibile per l'assistito – opportunamente reso edotto dall'operatore privato – rinunciare alla prima disponibilità e accettare la disponibilità proposta presso l'erogatore privato accreditato al quale l'assistito si è rivolto per la prenotazione. In tal caso, sia l'operatore della struttura privata tramite pop-up, che l'assistito tramite il voucher di prenotazione, saranno informati della rinuncia alla prima disponibilità (data, ora, struttura erogatrice e medico erogatore).

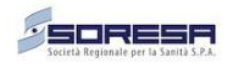

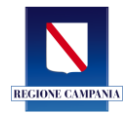

#### **5 Prestazioni di accesso successivo al primo**

<span id="page-16-0"></span>Il Piano regionale di Governo delle Liste di Attesa prevede la garanzia dei tempi di attesa, sulla base della classe di priorità, solo per le prestazioni di **primo accesso**. Le prestazioni di accesso successivo (visita o prestazione di approfondimento, per pazienti presi in carico dal primo specialista, controllo, follow up) saranno prescritte dallo specialista che ha in carico il cittadino.

Nella ricevuta di prenotazione, in questi casi, verrà riportata la dicitura "**Per la prestazione non è prevista la garanzia dei tempi di attesa**".

Tali agende dedicate alla continuità assistenziale, non rientreranno nel calcolo della prima disponibilità e saranno agende dedicate degli specialisti. Pertanto, tali agende dovranno prevedere il flag '**Prima disponibilità=No**' in modo da non concorrere al calcolo della prima disponibilità. **Tali agende, inoltre, non saranno visibili da App e Portale del Cittadino.**

Per una gestione efficiente delle agende e quindi dell'offerta sanitaria e l'ottimizzazione dei tempi di attesa, è fondamentale la gestione separata dei primi accessi (visite e prestazioni diagnosticoterapeutiche) rispetto agli accessi successivi (DCA n.52/2019 e DCA 23/2020). Pertanto, le prestazioni inserite nel CUP, seguiranno il suddetto criterio di differenziazione:

- **Primo accesso**, è la prima visita o la prima prestazione specialistica che innesca la presa in carico del paziente rispetto a un determinato bisogno assistenziale; è anche considerato primo accesso la prestazione di approfondimento erogata da specialista diverso dal primo osservatore e nel caso di un paziente cronico, si considera primo accesso, la prestazione necessaria in caso di aggravamento del quadro clinico;
- **Accesso successivo al primo**, è la prestazione di controllo o follow-up effettuata entro 12 mesi dalla prima richiesta, in cui il problema già noto viene rivalutato dallo stesso specialista. Gli accessi sono diversificati dal prescrittore secondo le priorità cliniche per tutte le prestazioni ambulatoriali garantite dal SSN, in conformità a quanto previsto nell'Accordo Stato Regioni e nel PNGLA.

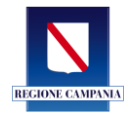

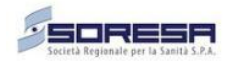

#### **6 Prenotazione impegnativa multi-prestazione**

<span id="page-17-0"></span>Qualora l'impegnativa comunicata dall'assistito preveda la presenza di più prestazioni, selezionata la provincia e indirizzo selezionato, il sistema mostrerà le disponibilità per singola prestazione e per singolo ambito.Le disponibilità illustrate favoriranno un unico accesso alla struttura in relazione alle prestazioni prescritte al fine di ridurre casistiche di contemporaneità di erogazione presso strutture differenti e agevolare l'erogazione delle prestazioni per l'assistito, nel rispetto dell'offering aziendale. Nella parte superiore saranno tracciate le prestazioni dell'impegnativa con i relativi simboli distintivi. Di seguito sono riportati alcuni casi di esempio su come – in relazione all'offering dell'erogatore (pubblico e privato) – saranno illustrate le disponibilità.

#### **Esempio 1**

In questo primo caso le disponibilità fornite sono le seguenti:

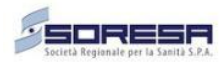

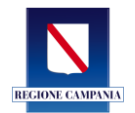

| Sel.                                            | <b>Codice CUR</b>                                                                         | Min     | <b>Descrizione</b>                                                      | Qtà          | Priorità                         |  |
|-------------------------------------------------|-------------------------------------------------------------------------------------------|---------|-------------------------------------------------------------------------|--------------|----------------------------------|--|
| BE                                              | 88751.001                                                                                 | 88.75.1 | <b>ECOGRAFIA ADDOME INF</b>                                             | 1            | P - Programmabile                |  |
| <b>XT</b>                                       | 89700.091                                                                                 | 89.7    | VISITA UROLOGICA                                                        | $\mathbf{1}$ | P - Programmabile                |  |
| <b>SALERNO NORD</b>                             |                                                                                           |         |                                                                         |              |                                  |  |
| Presidio                                        | Unità erogante                                                                            |         | Agenda                                                                  |              | Data prima disponibilità         |  |
| PRIVATO ACCREDITATO SEDE<br>$\mathbf{1}$        | AMBULATORIO UROLOGIA                                                                      |         | [121522] AGENDA UROLOGIA                                                |              | XT 23/08/2022 10:00:00           |  |
|                                                 |                                                                                           |         |                                                                         |              | <b>SELEZIONA</b>                 |  |
| DEA 1 - NOCERA INF. -                           | 1 - P.O. NOCERA INF. -<br>ECOGRAFIE - RADIOLOGIA                                          |         | [10502822] 1HNOCRADI0031 - P.O. NOCERA<br>INF. - ECOGRAFIE - RADIOLOGIA |              | BE 16/11/2022 08:30:00           |  |
| PAGANI - SCAFATI                                |                                                                                           |         |                                                                         |              | XT 22/12/2022 08:30:00           |  |
|                                                 |                                                                                           |         |                                                                         |              | <b>SELEZIONA</b>                 |  |
| <b>SALERNO CENTRO</b>                           |                                                                                           |         |                                                                         |              |                                  |  |
| Presidio                                        | Unità erogante                                                                            |         | Agenda                                                                  |              | Data prima disponibilità         |  |
| P.O. SAN FRANCESCO<br>D'ASSISI OLIVETO CITRA    | 2-P.O. OLIVETO-.EQUIPE DI<br>UROLOGIA                                                     |         | [17902622] 2HOLIUROL02-2-P.O.<br>OLIVETO-.EQUIPE DI UROLOGIA            |              | 23/08/2022 10:00:00<br>XT        |  |
| DS64 - EBOLI/BUCCINO                            | 2-BUCCINO-DR. PETRONE<br>GIUSEPPE-ECOGRAFIE                                               |         | [24402622] 2DBUCCRADI01-2-BUCCINO-DR. BE<br>PETRONE GIUSEPPE-ECOGRAFIE  |              | 29/09/2022 12:45:00              |  |
|                                                 |                                                                                           |         |                                                                         |              | <b>SELEZIONA</b>                 |  |
| <b>SALERNO SUD</b>                              |                                                                                           |         |                                                                         |              |                                  |  |
| Presidio                                        | Unità erogante                                                                            |         | Agenda                                                                  |              | Data prima disponibilità         |  |
| $DS69 -$<br>CAPACCIO/ROCCADASPIDE               | <b>3DROC - UROLOGIA</b><br>(DOTT.SSA ARCANGELI) -<br>ROCCADASPIDE                         |         | [9502722] 3UR01-3DROC - UROLOGIA<br>(DOTT.SSA ARCANGELI) - ROCCADASPIDE |              | XT 18/11/2022 09:00:00           |  |
| DS72 - SALA CONSILINA /<br>POLLA                | 3DSAL - RADIOLOGIA<br>ECOGRAFIA DOTT.SSA                                                  |         | [21602622] 3RA38-3DSAL - RADIOLOGIA<br>ECOGRAFIA DOTT.SSA CARTOLANO     |              | 03/08/2022 16:00:00<br><b>BE</b> |  |
|                                                 | CARTOLANO                                                                                 |         |                                                                         |              | <b>SELEZIONA</b>                 |  |
| A.O.U. RUGGI D'ARAGONA                          |                                                                                           |         |                                                                         |              |                                  |  |
| Presidio                                        | Unità erogante                                                                            |         | Agenda                                                                  |              | Data prima disponibilità         |  |
| P.O. ITALIA GIORDANO                            | 5R6902 - AMBULATORIO DI<br>RADIOLOGIA - ECOGRAFIE                                         |         | [6109722] 5R6902 - AMBULATORIO DI<br>RADIOLOGIA - ECOGRAFIE             |              | BE 10/08/2022 09:00:00           |  |
| A.O.U. SAN GIOVANNI DI<br>DIO E RUGGI D'ARAGONA | 1S4303 - AMBULATORIO DI<br>CLINICA UROLOGICA PER<br>PATOLOGIE NEOPLASTICHE<br>UROGENITALI |         | [2910922] 1S4303 - AMB. CLINICA<br>UROLOGICA PER PATOLOGIE NEOPLASTICHE |              | XT 02/11/2022 13:25:00           |  |
|                                                 |                                                                                           |         | UROGENITALI                                                             |              | <b>SELEZIONA</b>                 |  |
|                                                 |                                                                                           |         |                                                                         |              |                                  |  |

**Figura 11** – Prime disponibilità in caso di impegnativa con più prestazioni

L'ambito Salerno Nord mostra le prime disponibilità per due Erogatori:

- **Sede PO Nocera Inferiore**
- **Privato Accreditato 1**

Nel caso specifico, **PO Nocera Inferiore** ha un offering nel perimetro dell'Ambito Salerno Nord, per entrambe le prestazioni, mentre il **Privato Accreditato 1** solo una delle due prestazioni.

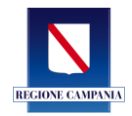

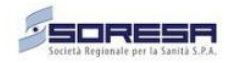

L'ordine degli erogatori in visualizzazione sarà in ordine temporale. In particolare, sarà illustrato l'erogatore che prevede la prima data utile di erogazione e – qualora l'erogatore eroghi entrambe le prestazioni presenti in ricetta – l'ordine delle prestazioni (per lo stesso erogatore) sarà anche essa in ordine temporale (data e ora).

L'operatore/assistito selezionerà l'offerta cliccando **Seleziona** e le disponibilità saranno caricate a carrello.

Nel caso specifico in cui si selezionerà l'erogatore **Privato Accreditato 1**, sarà caricata a carrello l'unica offerta prevista. Nel caso specifico solo la **Visita Urologica.**

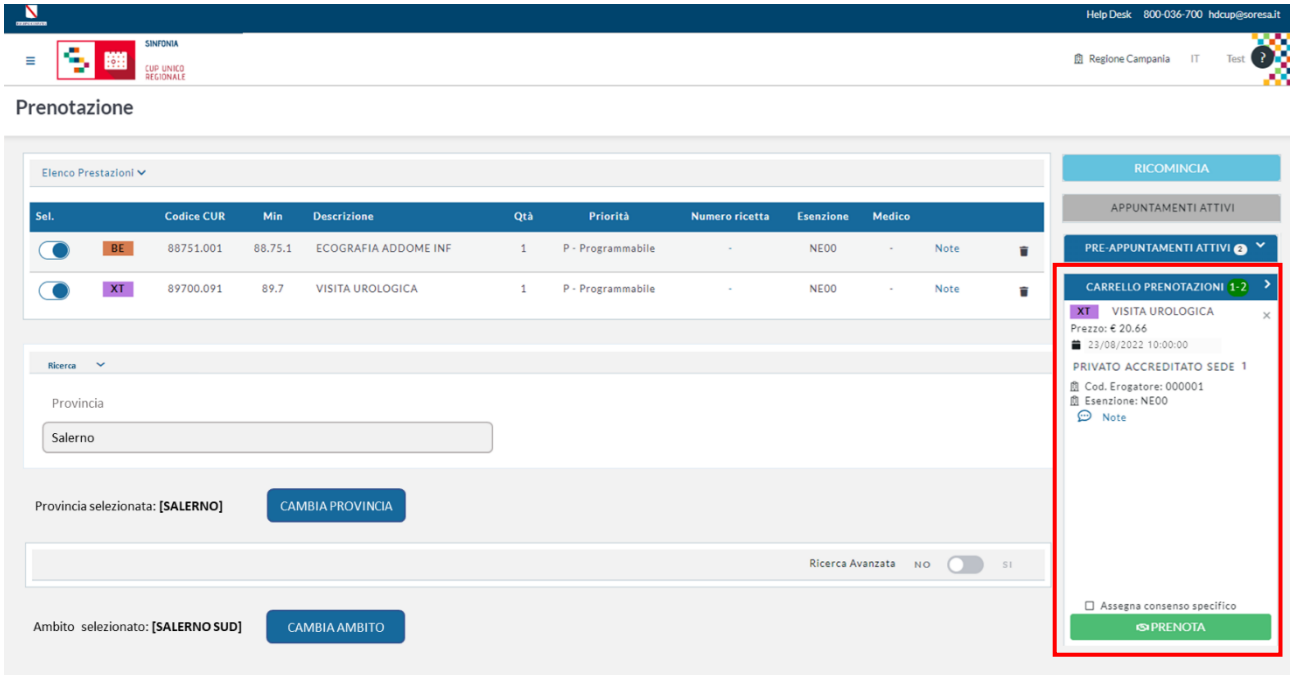

**Figura 12** – Prestazioni a carrello

Nel caso in cui si scelga di procedere con l'offerta caricata a carrello, il sistema con un alert informerà l'operatore/assistito che si sta procedendo ad una **presa in carico parziale dell'impegnativa e non potrà più essere nuovamente presa in carico**.

Nel caso in cui, invece, si selezionerà l'erogatore pubblico (**PO Nocera Inf**), saranno caricate a carrello le due disponibilità. Con riguardo alla **Visita Urologica, ovviamente,** risulterà rifiutata la prima disponibilità in virtù della completa erogazione dell'impegnativa scelta dall'assistito.

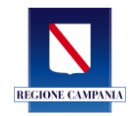

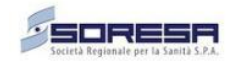

Nel caso in cui l'assistito richieda un Medico o Agenda specifica, Erogatore specifico, o date specifiche sarà comunque possibile non prenotare la disponibilità caricata a carrello e filtrare secondo parametri specifici utilizzando l'opzione dei filtri avanzati.

**In caso di utilizzo dei filtri avanzati per la scelta di altre disponibilità sarà inibita da parte del Cup Regionale la possibilità di prenotare su due erogatori distinti. La presa in carico della ricetta può essere effettuata solo per singolo erogatore.**

#### **Esempio 2**

 $\times$ Prima disponibilità per Ambito **Codice CUR Descrizione Priorità Cal** Otà ECOGRAFIA ADDOME INF  $\overline{\phantom{0}}$ **BE** 88751.001 88,75.1  $\mathbf{1}$ P - Programmabile  $XT$ 89700.091 89.7 **VISITA UROLOGICA** P - Programmabile  $\mathbf 1$  $\bigcirc$ SALERNO NORD Unità erogante Data prima disponibilità **Presidin** Agenda DEA 1 - NOCERA INF.<br>PAGANI - SCAFATI 1 - P.O. NOCERA INF.<br>ECOGRAFIE - RADIOLOG  $[10502822] \text{ 1HNOCRADIO031 - P.O. NOCERA | **XI** | 23/08/2022 10:00:00  
\n
$$
INF. - ECOGRAFE - RADIOLOGIA | **ESI** | 16/11/2022 08:30:00
$$$ BE 16/11/2022 08:30:00 SELEZIONA 02/11/2022 13:25:00  $BE$ PRIVATO ACCREDITATO SEDE AMBULATORIO UROLOGIA [121522] AGENDA UROLOGIA  $\overline{\mathbf{x}}$ 22/12/2022 08:30:00 SELEZIONA SALERNO CENTRO Unità erogante Presidio Agenda Data prima disponibilità P.O. SAN FRANCESCO<br>D'ASSISI OLIVETO CITRA 2-P.O. OLIVETO-.EQUIPE DI<br>UROLOGIA [17902622] 2HOLIUROL02-2-P.O.<br>OLIVETO-.EQUIPE DI UROLOGIA **xr** 23/08/2022 10:00:00 DS64 - EBOLI/BUCCINO 2-BUCCINO-DR. PETRONE [24402622] 2DBUCCRADI01-2-BUCCINO-DR. BE 29/09/2022 12:45:00 GUISEPPE-FCOGRAFIE PETRONE GILISEPPE-FCOGRAFIE SELEZIONA SALERNO SUD Presidio Unità erogante Agenda Data prima disponibilità DS69 -<br>CAPACCIO/ROCCADASPIDE 3DROC - UROLOGIA<br>(DOTT.SSA ARCANGELI) [9502722] 3UR01-3DROC - UROLOGIA<br>(DOTT.SSA ARCANGELI) - ROCCADASPIDE  $X = 18/11/202209:00:00$ ROCCADASPIDE ROCCADASPIDE<br>
3DSAL - RADIOLOGIA<br>
ECOGRAFIA DOTT.SSA<br>
CARTOLANO DS72 - SALA CONSILINA / [21602622] 3RA38-3DSAL - RADIOLOGIA<br>ECOGRAFIA DOTT.SSA CARTOLANO 03/08/2022 16:00:00  $B$ POLLA SELEZIONA A.O.U. RUGGI D'ARAGONA Presidio Unità erogante Data prima disponibilità Agenda [6109722] 5R6902 - AMBULATORIO DI P.O. ITALIA GIORDANO BE 10/08/2022 09:00:00 RADIOLOGIA - ECOGRAFIE 1S4303 - AMBULATORIO DI [2910922] 1S4303 - AMB. CLINICA  $XI = 02/11/2022$  13:25:00 A.O.U. SAN GIOVANNI DI DIO E RUGGI D'ARAGONA CLINICA UROLOGICA PER UROLOGICA PER PATOLOGIE NEOPLASTICHE PATOLOGIE NEOPLASTICHE<br>UROGENITALI UROGENITALI SELEZIONA

In questo secondo caso le disponibilità fornite sono le seguenti:

**Figura 13** – Esempio 2 prime disponibilità

L'ambito Salerno Nord mostra le prime disponibilità per due Erogatori:

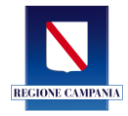

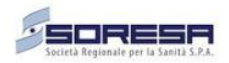

- **Sede PO Nocera Inferiore**
- **Privato Accreditato 1**

Nel caso specifico entrambi gli Erogatori erogano entrambe le prestazioni ed entrambi hanno una prima disponibilità per la singola prestazione e specifico ambito; pertanto, sarà data la possibilità all'operatore/assistito di **Selezionare** l'erogatore a seconda anche dell'esigenze cliniche e all'ordine temporale con cui devono essere effettuate le prestazioni.

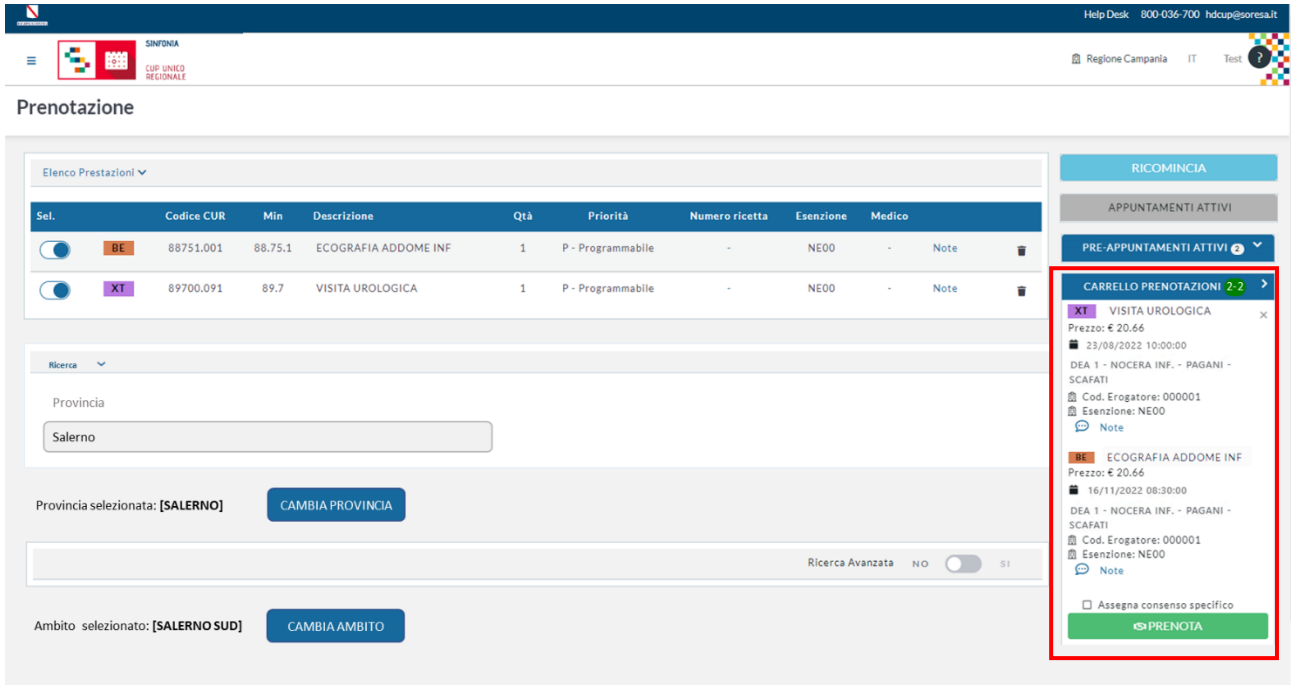

**Figura 14** – Prestazioni a carrello

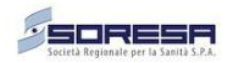

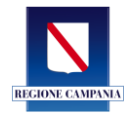

#### **7 Prenotazione prestazioni cicliche e ripetute**

<span id="page-22-0"></span>La soluzione illustrata – nel caso di prestazioni cicliche, ad esempio, le dialisi – prevederà delle piccole variazioni al fine di consentire una gestione ottimale del ciclo in base al numero di sedute, frequenza e tolleranza impostati.

In particolare, come si evince dall'immagine, sarà necessario selezionare il numero di sedute, intervallo minimo e intervallo massimo. Sulla base dei parametri impostati e selezionata la provincia/area, il sistema illustrerà la disponibilità per ambito come nel caso delle prestazioni non cicliche. Tale data rappresenterà la data della prima seduta e sulla base dell'ambito che si andrà a selezionare, sarà caricato a carrello l'intero ciclo.

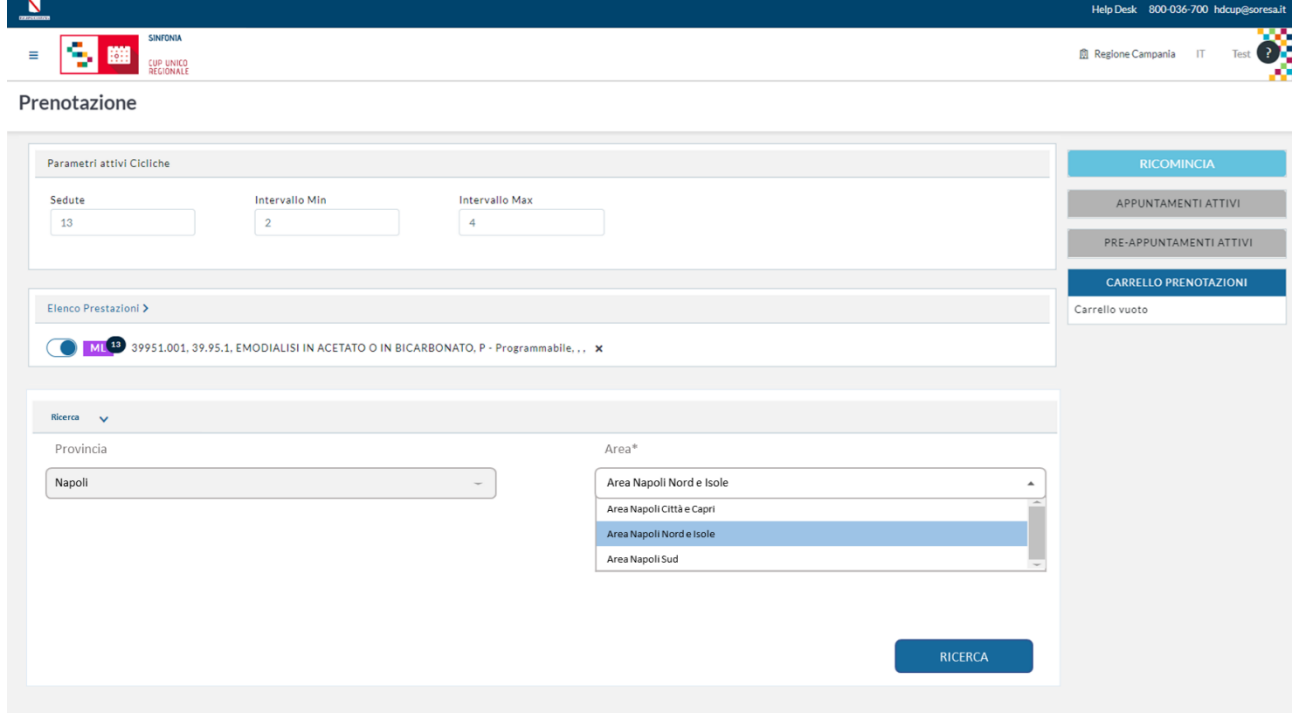

**Figura 15** – Prenotazioni impegnative con prestazioni cicliche

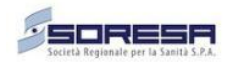

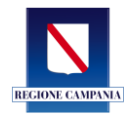

#### **8 Spostamento di una prenotazione**

<span id="page-23-0"></span>Lo spostamento sarà consentito solo ed esclusivamente all'interno del medesimo Erogatore in cui è stata effettuata la prenotazione. In caso di spostamento presso un altro Erogatore sarà necessario procedere allo storno – qualora sia stato effettuato un pagamento – e cancellazione della prenotazione, con successiva nuova prenotazione per il nuovo Erogatore.

Lo spostamento dell'appuntamento all'interno dello stesso Erogatore – come attualmente è previsto – consente di utilizzare una barra rapida per scegliere se tale appuntamento andrà effettuato nella stessa agenda (flaggando l'opzione '*Riporta agenda'*) o in alternativa usando la '*Ricerca avanzata'*.

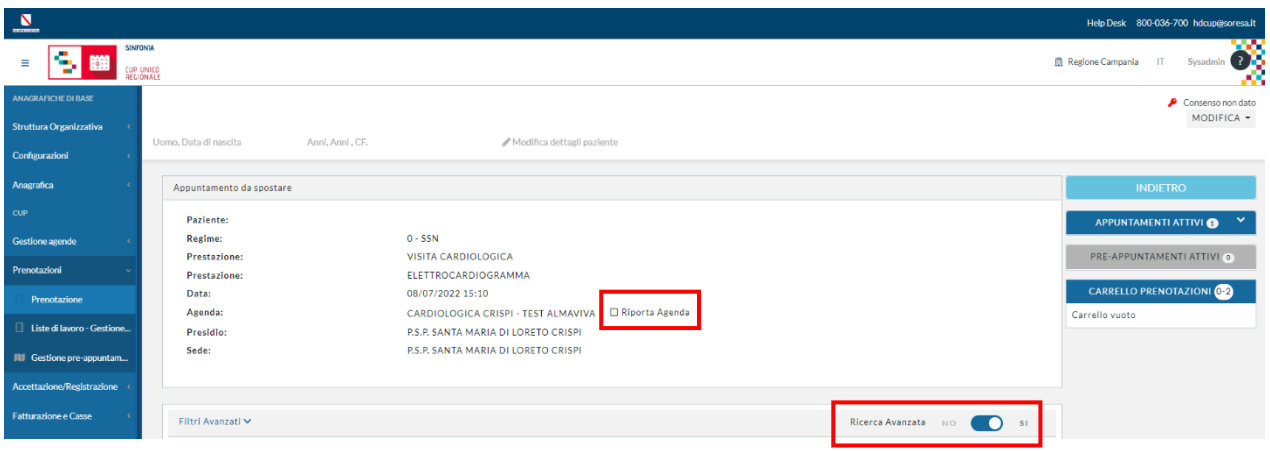

**Figura 16** – Spostamento per la stessa Azienda

Con la definizione degli ambiti territoriali di garanzia, sarà possibile agevolare il processo di spostamento all'interno dello stesso Erogatore introducendo il flag 'Riporta stesso ambito di prenotazione'. In tal modo l'operatore potrebbe effettuare rapidamente la ricerca tra le sedi dell'ambito scelto dal cittadino in fase di prenotazione.

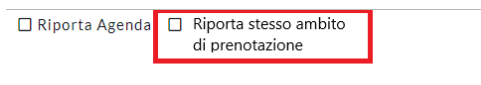

**Figura 17** – Flag rapido 'Riporta stesso ambito di prenotazione'

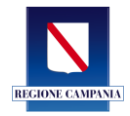

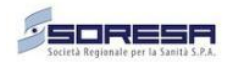

## **9 Prenotazioni senza impegnativa (Regimi di Libera Professione, Solvenza e Convenzione)**

<span id="page-24-0"></span>Il flusso descritto sarà da intendersi solo in caso di prenotazioni in regime SSN. In caso di prenotazioni 'private', siano esse in Libera Professione, Solvenza, Convenzione, il flusso e il processo descritto e le modalità di prenotazione resteranno inalterate rispetto a quanto attualmente previsto.